## Send a Public Message to all Parent Portals - News & Announcements

Last Modified on 03/11/2021 5:40 pm EST

If you have information that you would like to make known to all of your existing customers, you can add it to the *News & Announcements* section in the Parent Portal.

## Add Portal News & Announcements

- 1. Go to the **Gear** (icon) > **Settings** > **Parent Portal**.
- 2. Select News and Announcements (tab).
- 3. Click the small **Edit** link in the upper left. Enter your information using the icons to edit your fonts, colors, add hyperlinks, etc.
- 4. Click Save Changes.

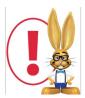

Remember to delete an Announcement once the dates have passed or the information is no longer applicable.

 When a parent logs into their Portal for the first time after a new announcement has been added, they will see an alert to let them know there is new information to review.

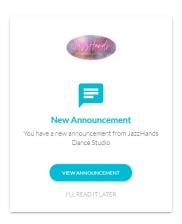

 Parents can also access this information from the sidebar menu
Latest Announcement.

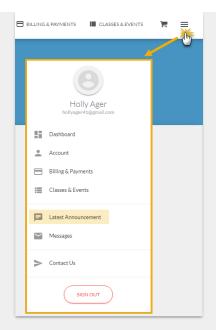

• Portal News & Announcements is an excellent way to broadcast deadlines, reminders, cancellations, etc.

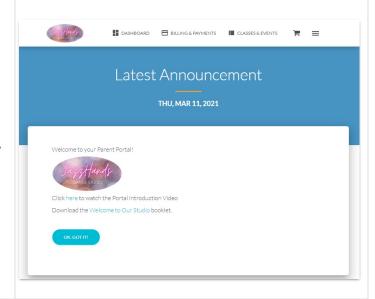